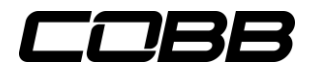

## **Mazdaspeed Accessport - Advanced Tuning Settings**

Version 3 Accessports with qualifying firmware now have the ability to adjust Wastegate Duty Cycle, Launch Control, and Flat Foot Shifting. (*Firmware update instructions*) By default, these features are disabled. If you wish to use the Advanced Tuning features, use the guide below.

On the Accessport main menu, scroll to **Tune** and click the middle button.

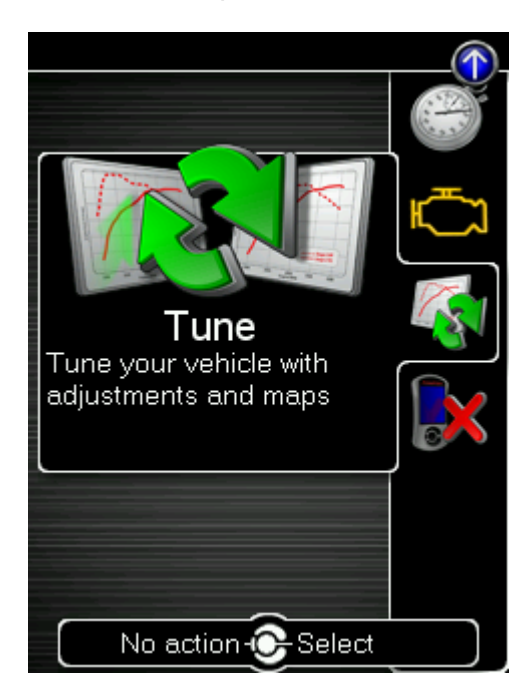

Next, scroll up until you see a green arrow next to **Setup** and click the middle button.

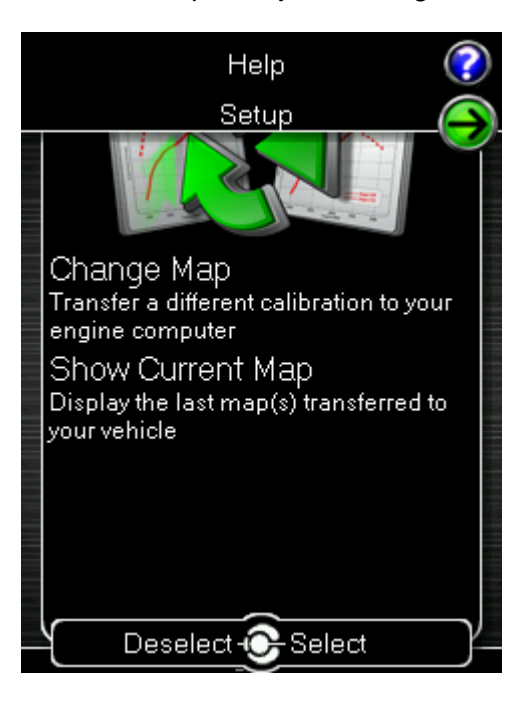

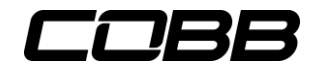

On the next screen, select **Advanced Tuning Settings** by pressing the middle button.

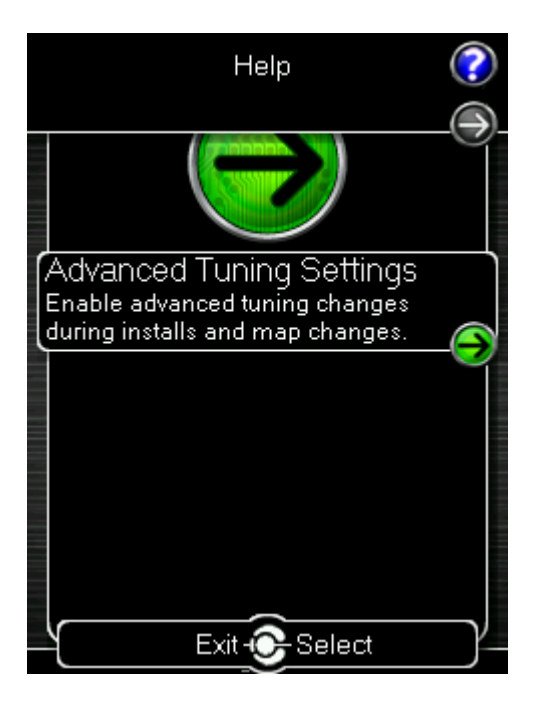

You will then see options to enable Flat-foot Shifting, Launch Control, and Wastegate adjustments. A green bubble to the left indicates that the option is selected to be enabled.

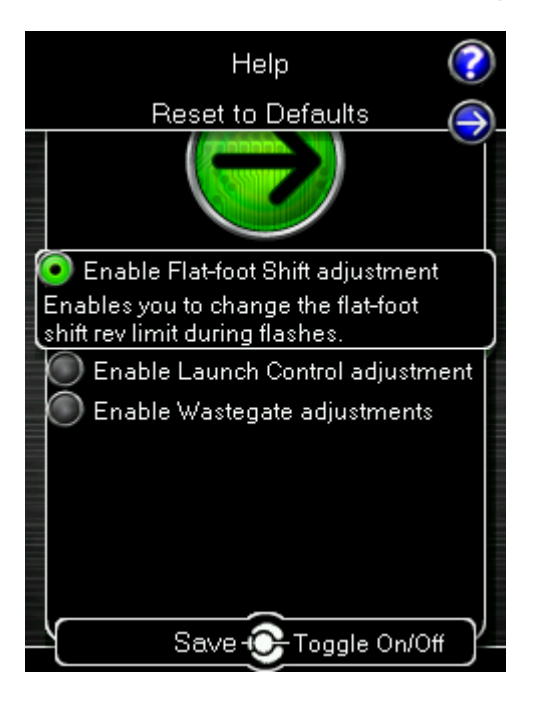

Once the desired options have been selected, you will need to **reflash the ECU** by either changing the map or reflashing the current map file. During that process, follow on-screen instructions to set up selected Advanced Tuning parameters.